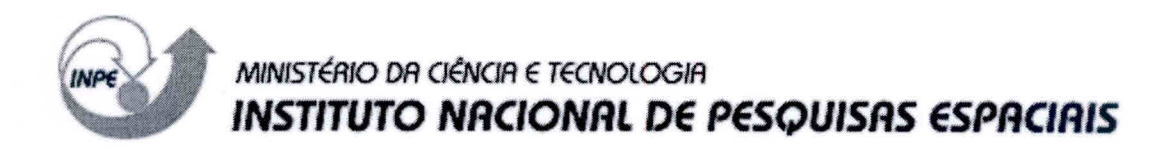

**INPE-9561-MAN/31** 

 $\bar{a}$ 

## **ANÁLISE DA CONCENTRAÇÃO DE 1,1 - DIMETILHIDRAZINA (UDMH) EM EFLUENTES**

Turibio Gomes Soares Neto Jorge Benedito Freire Jofre

**Publicação Interna —** sua reprodução para o público externo está sujeita à autorização da chefia

> INPE São José dos Campos 2003

#### **RESUMO**

Este documento tem como principal objetivo estabelecer um procedimento padrão para análise da concentração de 1,1 - dimetilhidrazina (UDMH) nos efluentes do Laboratório Associado de Combustão e Propulsão (LCP/CES/INPE).

### **EFFLUENT 1,1 — DIMETHYL - HYDRAZINE ANALYSIS**

#### **ABSTRACT**

The main objective of this document is to establish a standard procedure for concentration analysis of 1,1 - Dimethyl - Hydrazine (UDMH) in effluent of Combustion and Propulsion Associate Laboratory (LCP/CES/INPE).

# **SUMÁRIO**

## LISTA DE FIGURAS

## LISTA DE SIGLAS E/OU ABREVIATURAS

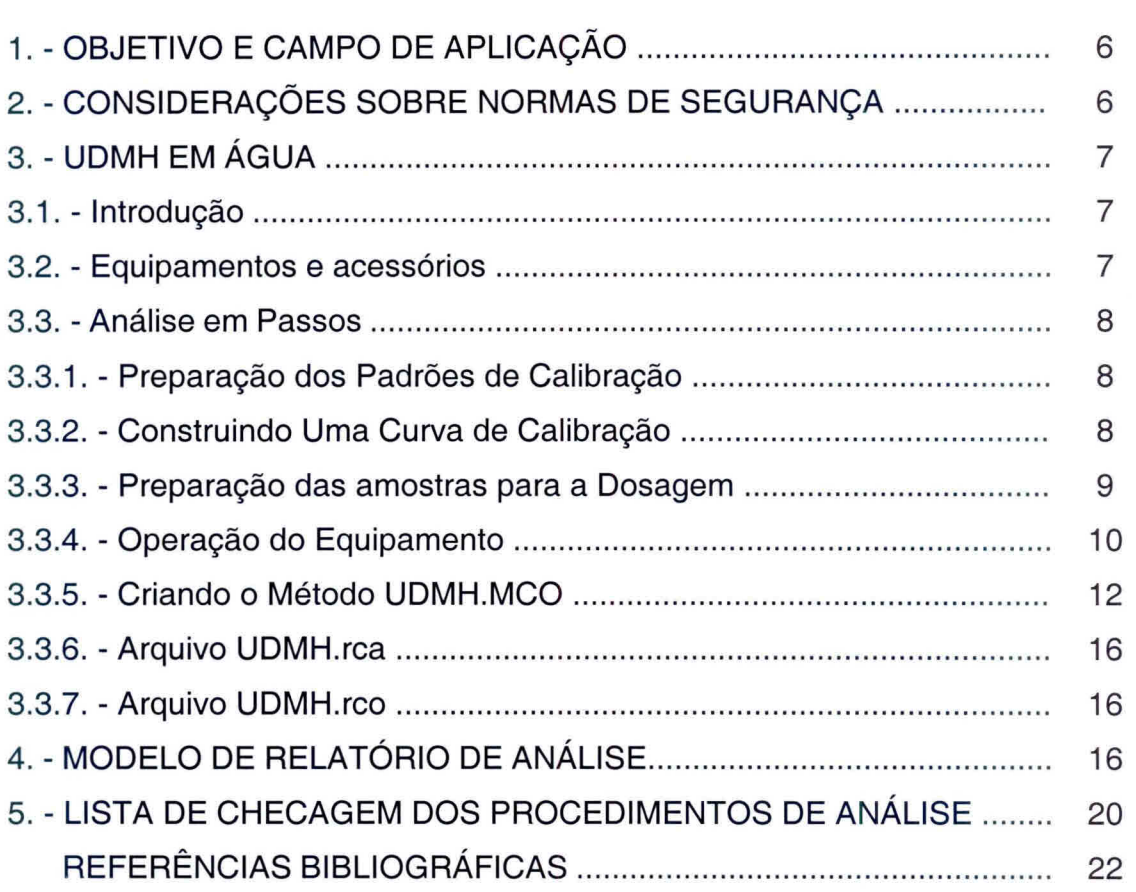

## Pág.

## **LISTA DE FIGURAS**

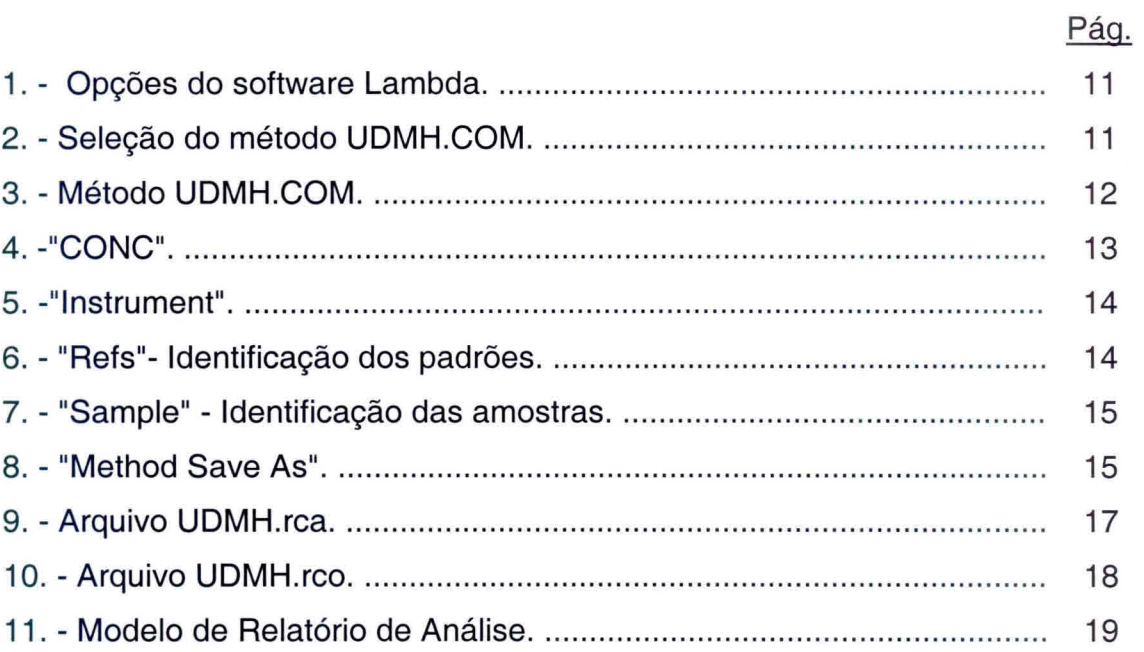

## **LISTA DE SIGLAS E/OU ABREVIATURAS**

- EPI Equipamento de proteção individual
- UDMH 1,1 dimetil hidrazina assimétrica
- TPF Trisodium Pentacyanoamino Ferroate

## **1. OBJETIVO E CAMPO DE APLICAÇÃO**

Este documento tem como principal objetivo estabelecer um procedimento padrão para análise da concentração de 1,1 - dimetilhidrazina (UDMH) nos efluentes do Laboratório Associado de Combustão e Propulsão (LCP/CES/INPE).

### **2. CONSIDERAÇÕES SOBRE NORMAS DE SEGURANÇA**

É extremamente importante lembrar dos riscos que são inerentes a manipulação de produtos químicos muito tóxicos e instáveis, os quais formam pares hipergólicos, como é o caso da UDMH.

A adoção das seguintes precauções é indispensável para que a análise seja efetuada com a melhor segurança possível:

- 1) As amostras de padrões de propelentes devem ser armazenadas e/ou transportadas sob baixa temperatura, preferencialmente armazenadas em freezer e transportadas em banho de gelo;
- 2) Colocar cartaz na entrada do laboratório indicando que está sendo manipulado produto tóxico;
- 3) Manipulação dos produtos químicos em capela;
- 4) Usar EPI como avental, óculos de proteção, luvas e máscara facial;
- 5) Os equipamentos de segurança do Laboratório Químico devem estar em bom estado: chuveiro, lava olhos, extintores de água;
- 6) Não colocar ou manipular substâncias oxidantes nas proximidades;
- 7) Utilização obrigatória do detector de hidrazina;
- 8) Munir-se da Lista de Checagem descrita no item: **5.LISTADE CHECAGEM DOS PROCEDIMENTOS DE ANÁLISE.**

Gostaríamos de salientar que existem algumas publicações internas do INPE, relativo à segurança, manuseio e análise de hidrazina (Calegão et al. (1995); Bressanet al. (1996)).

#### **3.UDMH EM ÁGUA**

#### **3.1.Introdução**

A determinação da concentração de 1,1 — dimetilhidrazina (UDMH) em água é efetuada utilizando-se um método fotométrico, onde uma solução de *Trisodium*  Pentacyanoamino Ferroate (TPF), recém-preparada, ao reagir com a UDMH produz um complexo colorido. A intensidade da coloração é proporcional a concentração de 1,1 - dimetilhidrazina na água e segue a Lei de BEER.

#### **3.2.Equipamentos e Acessórios**

- Espectrofotômetro de UV/VIS/NIR, modelo Lambda 19 da Perkin Elmer, com Sistema de Controle e Aquisição de Dados;

- Balança Analítica de precisão com cinco casas decimais, marca Mettler Toledo, modelo AT261Delta Range;

- Balões Volumétricos de 1000, 250, 200 e 100 ml;
- Becker de 100m1;
- Pipeta Volumétrica de 50m1;
- Pipeta Graduada de 10m1;
- Micropipeta Automática de 1000 *pl;*
- Proveta de 20 ml;
- Espátula de inox;
- Trisodium pentacyanoamino ferroate (TPF) P.A.;
- Ácido cítrico cristalino P.A.;
- Fosfato ácido de sódio anidro Na<sub>2</sub>HPO<sub>4</sub> P.A.;

- Padrão de 1,1 dimetilhidrazina assimétrica (UDMH) com alta pureza.

#### **3.3. Análise em Passos**

#### **3.3.1. Preparação dos Padrões de Calibração**

- 1) Preparar uma solução mãe: Em um balão volumétrico de 1000 ml pipetar exatamente 1000  $\mu$ l de um padrão de alta pureza de UDMH (com pureza previamente determinada). Diluir com água recentemente destilada e isenta de oxigênio, até a marca de 1000 ml. Considerando que a pureza do UDMH seja de 100%, essa solução conterá 784 ppm de **UDMH.**
- 2) PADRÕES: Preparar uma série de padrões a partir da solução mãe fazendo diluições apropriadas, com água destilada, tal que se obtenha padrões de 0,78, 3,14 e 7,84 ppm. Use sempre uma micropipeta de 1000 µl com ponteiras descartáveis;
- 3) Para preparar uma solução de 0,78 ppm, pipetar 1000  $\mu$ l da solução mãe em balão volumétrico de 1000 ml e avolumar até a marca com água destilada;
- 4) Para preparar uma solução de 3,14 ppm, pipetar 1000  $\mu$ l da solução mãe em balão volumétrico de 250 ml e avolumar até a marca com água destilada;
- 5) Para preparar uma solução de 7,84 ppm, pipetar 1000  $\mu$ l da solução mãe em balão volumétrico de 100 ml e avolumar até a marca com água destilada;

#### **3.3.2. Construindo uma Curva de Calibração**

1) Preparação da solução tampão pH 5,4:

Pesar 3,166 g de fosfato ácido de sódio anidro e 1,700 g de ácido cítrico cristalino. Avolumar para 200 ml em balão volumétrico até a marca com água destilada.

- 2) Preparação do reagente (TPF): Preparar uma solução de 0.1%. Dissolva cerca de 15mg do reagente em 15 ml de água destilada. Esse reagente deve ser recém-preparado.
- 3) Preparação dos padrões: Para cada padrão, pipetar exatamente 1000 µl e transferir para um balão ou becker de 50m1. Adicionar exatamente 9 ml da solução tampão pH 5,4, homogeneizar. Adicionar em cada padrão exatamente 1000 µl do reagente TPF, homogeneizar. Deixe a mistura em repouso por no mínimo 60 minutos e não mais que 8 horas. Medir a absorbância em 500 nm;
- 4) Para preparar o branco, pipetar exatamente 10 ml da solução tampão e 1000 µl do reagente TPF. A cor do reagente feito acima em água permanece estável por aproximadamente 8 horas na temperatura normal da sala. Contudo, para se obter uma máxima precisão, um novo branco deverá ser preparado para cada conjunto de determinação. Construir a curva de calibração na forma de absorbância versus concentração de UDMH em ppm.
- 5) Uma nova curva de calibração deve ser construída para cada nova análise de amostras.

#### **3.3.3.Preparação da Amostra para a Dosagem**

1) Para cada amostra, pipetar exatamente 1000 µl e transferir para um balão ou becker de 50m1. Adicionar exatamente 9 ml da solução tampão pH 5,4, homogeneizar. Adicionar em cada amostra exatamente 1000 µ do reagente TPF, homogeneizar. Deixe a mistura em repouso por no mínimo 60 minutos e não mais que 8 horas. Medir a absorbância em 500 nm;

2) A concentração de UDMH na amostra para a dosagem deverá estar dentro da faixa de calibração que é de 0,784 ppm a 7,84 ppm. Nesta faixa de concentração, obtém-se uma boa linearilidade na curva de calibração.

#### **3.3.4.Operação do Equipamento**

- 1) Ligar o micro e a impressora;
- 2) Ligar o espectrofotômetro usando o interruptor frontal do equipamento;
- 3) Operar o equipamento com a temperatura da sala controlada em torno de 20<sup>°</sup>C;
- 4) Antecedendo as análises é conveniente deixar o equipamento ligado por cerca de 15 minutos para aquecimento de suas lâmpadas e estabilização de seus componentes eletrônicos;
- 5) Carregar programa UV Winlab usando o atalho Lambda 19 no Windows;
- 6) Aparecerá a tela correspondente à figura 1. Clicar em "Conc", nesse instante aparecerá a tela correspondente à figura 2. Carregar o método UDMH.MCO clicando duas vezes com o mouse sobre o mesmo;
- 7) Aparecerá a tela correspondente ao método UDMH.MCO (figura 3). Encher a cubeta com o branco e colocá-la no porta-amostra na posição mais próxima do operador. Executar o comando "Start". Retire a cubeta com o branco. Na seqüência o equipamento irá informar que se coloque os padrões e logo após a amostra. Use sempre o mesmo porta-amostra para encaixar as cubetas com as soluções;

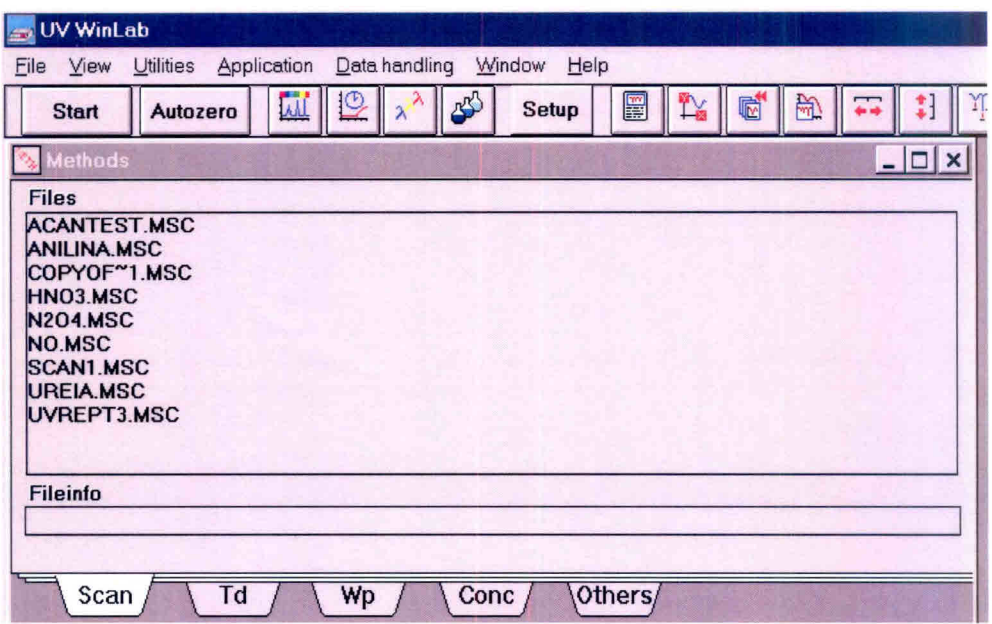

**Fig. 1 - Opções do software Lambda 19.** 

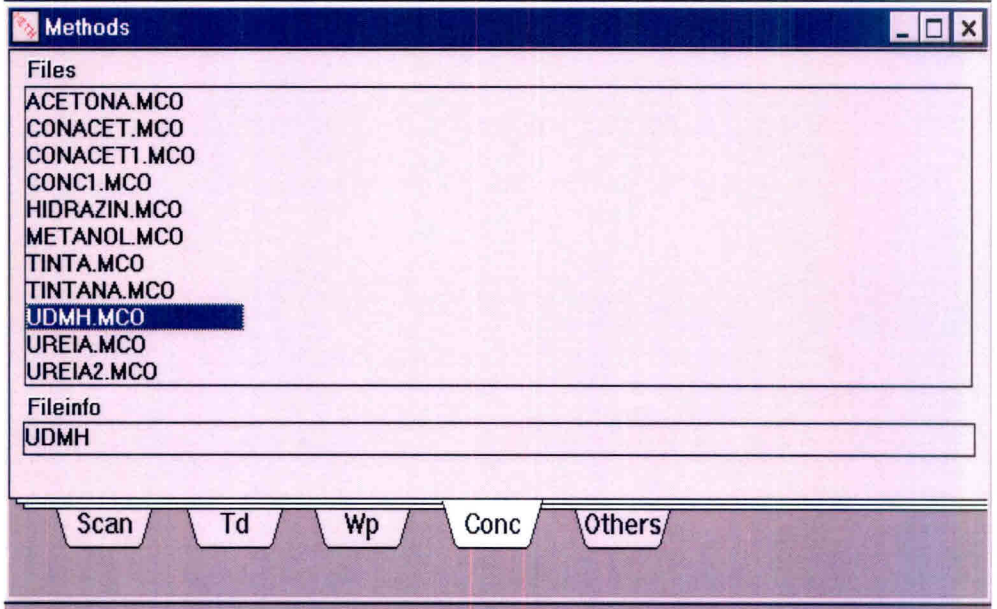

**Fig. 2 - Seleção do método UDMH.MCO.** 

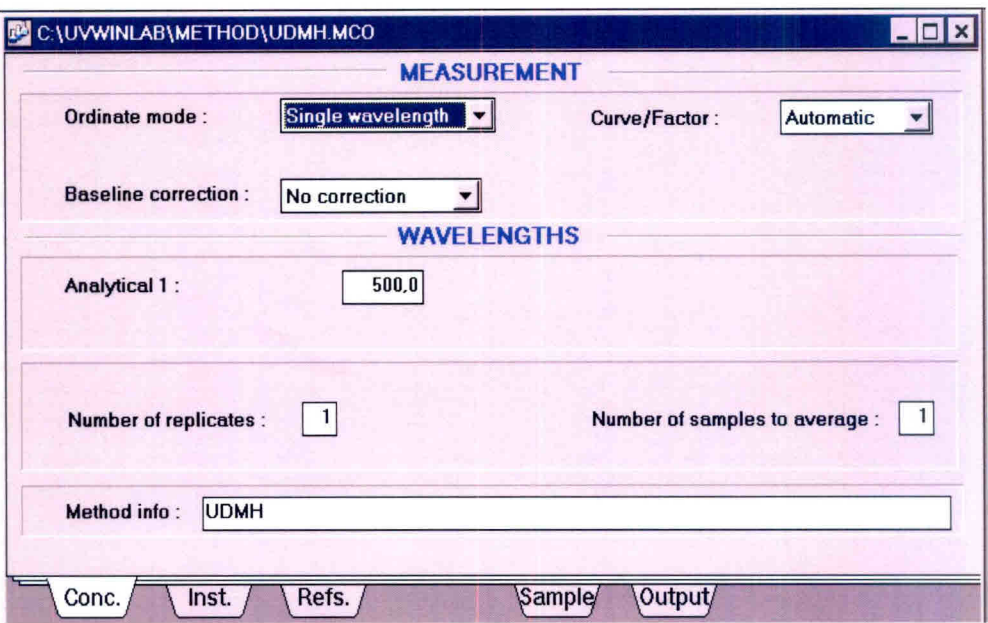

Fig. 3 - Método UDMH.MCO.

- 8) Acompanhar os resultados no arquivo de saída UDMH.rca;
- 9) Verifique se é necessário diluir a amostra para se obter o resultado dentro da faixa de calibração. Caso isso ocorra, refaça a análise com as devidas diluições;
- 10) Descartar os resíduos das análises em recipientes adequados para que seja feito o tratamento necessário para descarte em efluentes;
- 11) Efetuar os cálculos complementares para determinação da concentração de UDMH levando-se em conta o fator de diluição das amostras;

#### **3.3.5. Criando o Método UDMH.MCO**

- 1) Na barra de ferramenta do software Lambda 19, clicar em "Application" e selecionar "CONC". Aparecerá a tela correspondente à figura 4;
- 2) Preencha a primeira página identificada no rodapé como sendo "CONC." Seguindo o modelo da figura 4;
- 3) Passe para a página seguinte identificada como "Inst.". Preencha os campos de configuração para "Instrument", conforme a figura 5;
- 4) Passe para a página seguinte identificada como "Refs". Essa página é designada para identificação dos padrões e construção de curvas de calibração. Preencher conforme a figura 6;
- 5) Por último preencha a página identificada como "Sample", como mostra a figura 7;
- 6) Salvar esse novo método usando os recursos da barra de ferramenta do software Lambda 19 clicando em "File-Save as", como mostra a figura 8;

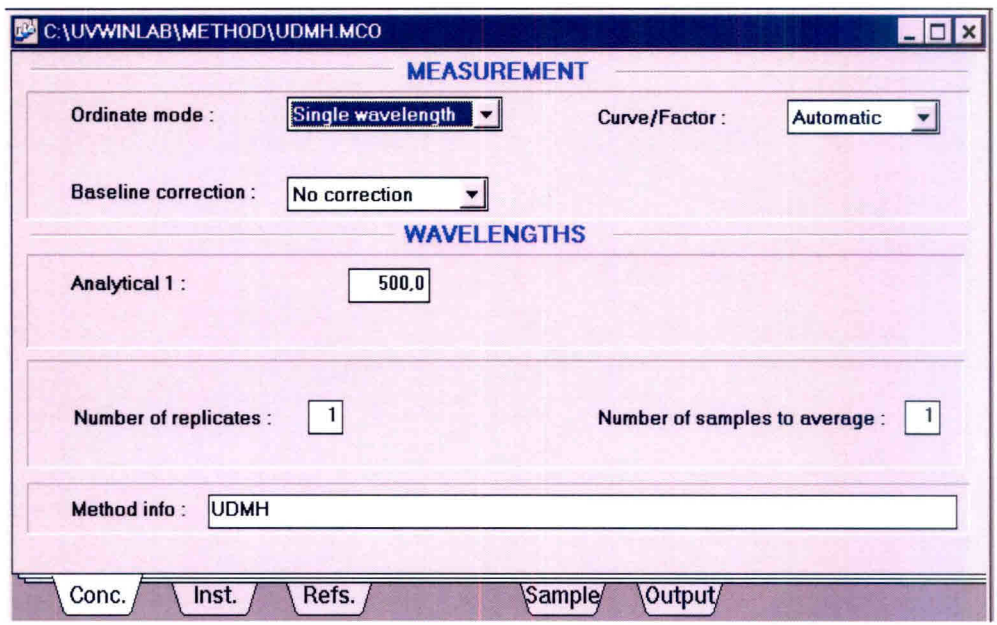

Fig. 4 - "CONC".

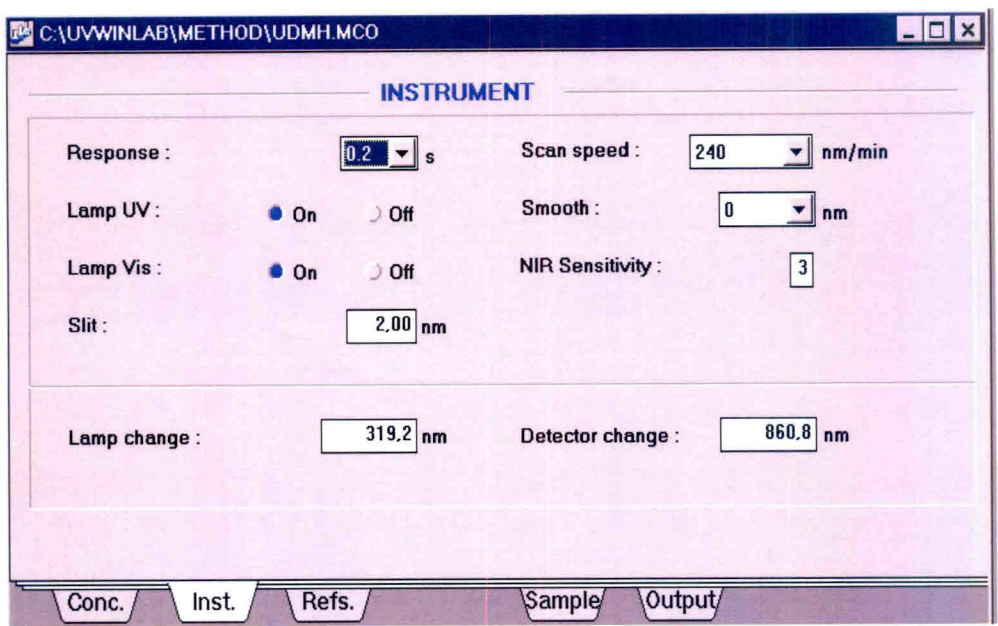

Fig. 5 - "Instrument".

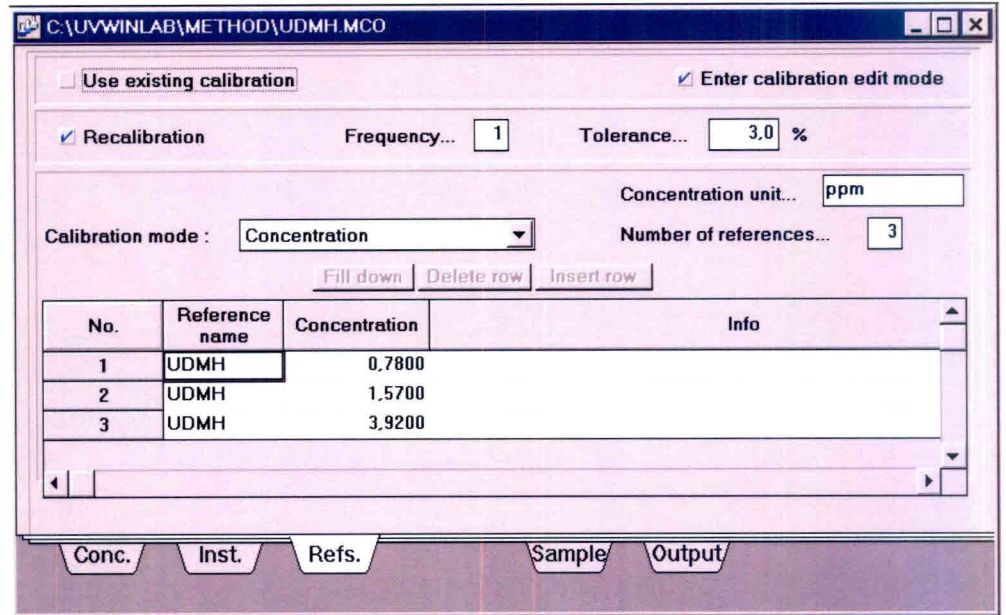

Fig. 6 - "Refs" - Identificação dos padrões.

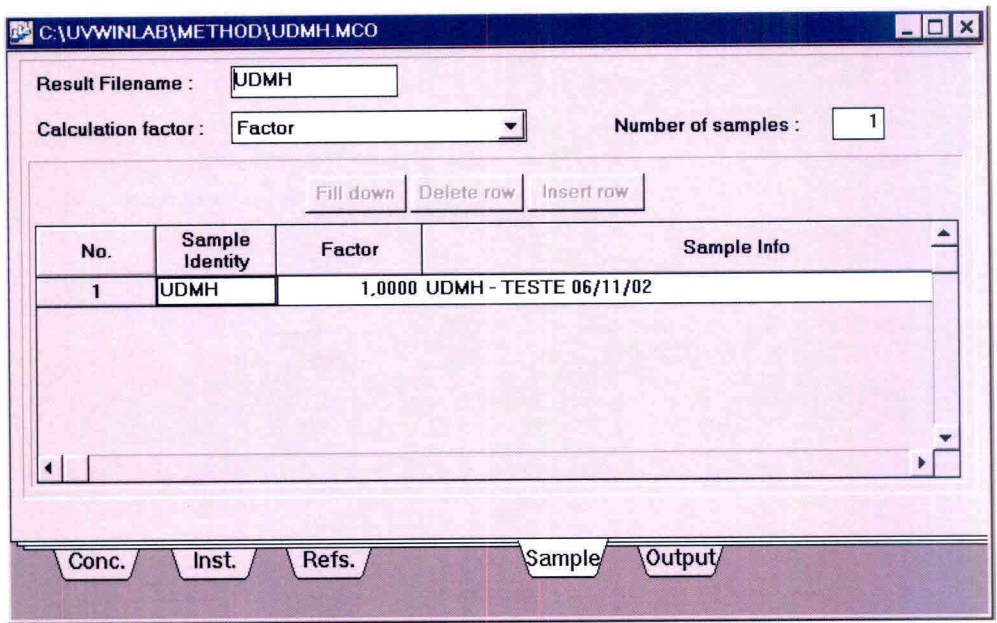

Fig. 7 - "Sample"- Identificação das amostras.

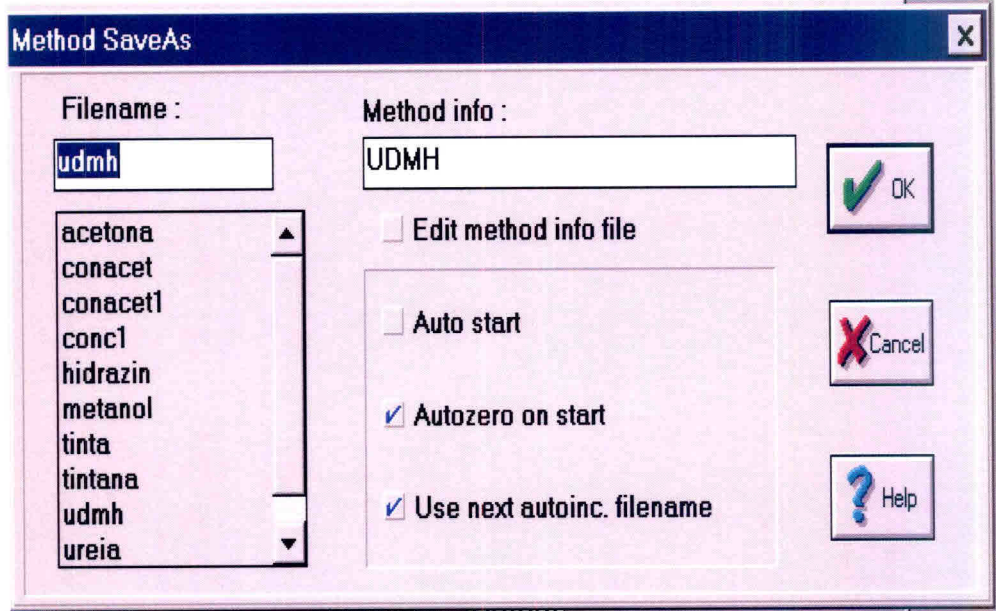

Fig. 8 - "Method Save As".

#### **3.3.6. Arquivo UDMH.rca**

Esse arquivo se refere aos dados da curva de calibração e apresenta os valores de absorbância para cada padrão utilizado na construção dessa curva, a equação da reta (ou curva) e seu coeficiente de correlação. O software sugere a melhor equação que se ajusta à curva, porém, sempre utilize a equação de uma reta e descarte os pontos de maior variância para que o coeficiente de correlação tenha o valor mais próximo de 1. Caso o erro residual continue significativo, refaça os padrões e cheque o limite de linearidade para as concentrações em uso. A figura 9 mostra um exemplo desse arquivo.

#### **3.3.7. Arquivo UDMH.rco**

Nesse arquivo são armazenados os resultados da análise das amostras, como mostra a figura 10.

### **4.MODELO DE RELATÓRIO DE ANÁLISE**

O relatório de análise deverá constar de:

- a) Um formulário padrão que disponha de campos de identificação da amostra, dados da análise e resultados. O modelo deste formulário é apresentado na figura 11.
- b) Anexos correspondentes aos resultados emitidos pelo software Lambda 19, figuras 9 e 10.

#### CALIBRATION

Date: 07/11/2002 Time: 13:10:00 Instrument: Perkin-Elmer LAMBDA 19 UV/VIS/NIR Serial No: 065182 Method: UDMH Ordinate mode: Single wavelength Baseline: No correction ( 0,00 0,00) Analyst: JOFRE

Wavelength(s) Sample ID Concentration Ord. value Comment

500,0 0,0 UDMH.A01 0,7800 ppm 0,0711 500,0 0,0 UDMH.A02 1,5700 ppm 0,1361 500,0 0,0 UDMH.A03 3,9200 ppm 0,3295

Equation:  $y = 6.905308e-03 + 8.229411e-02 \times x$ 

Residual error: 0,000009 Correlation coefficient: 1,000000

Fig. 9 - Arquivo UDMH.rca.

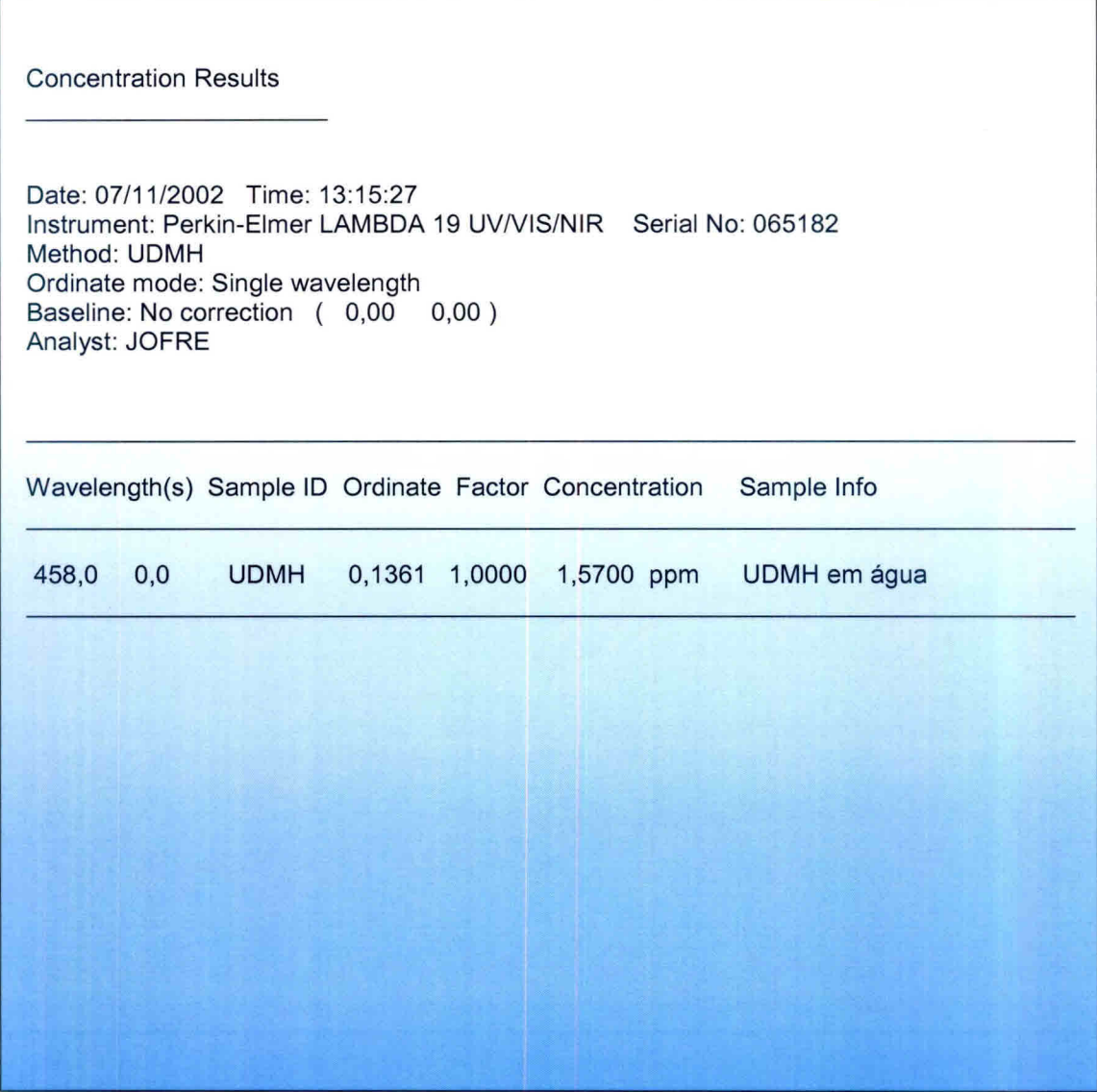

Fig. 10 - Arquivo UDMH.rco.

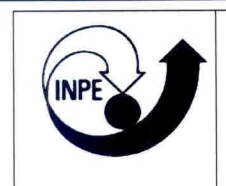

#### Instituto Nacional de Pesquisas Espaciais- INPE **Banco de Teste com Simulaçãode Altitude-BTSA**

## RELATÓRIO DE ANÁLISE N.° 000/00

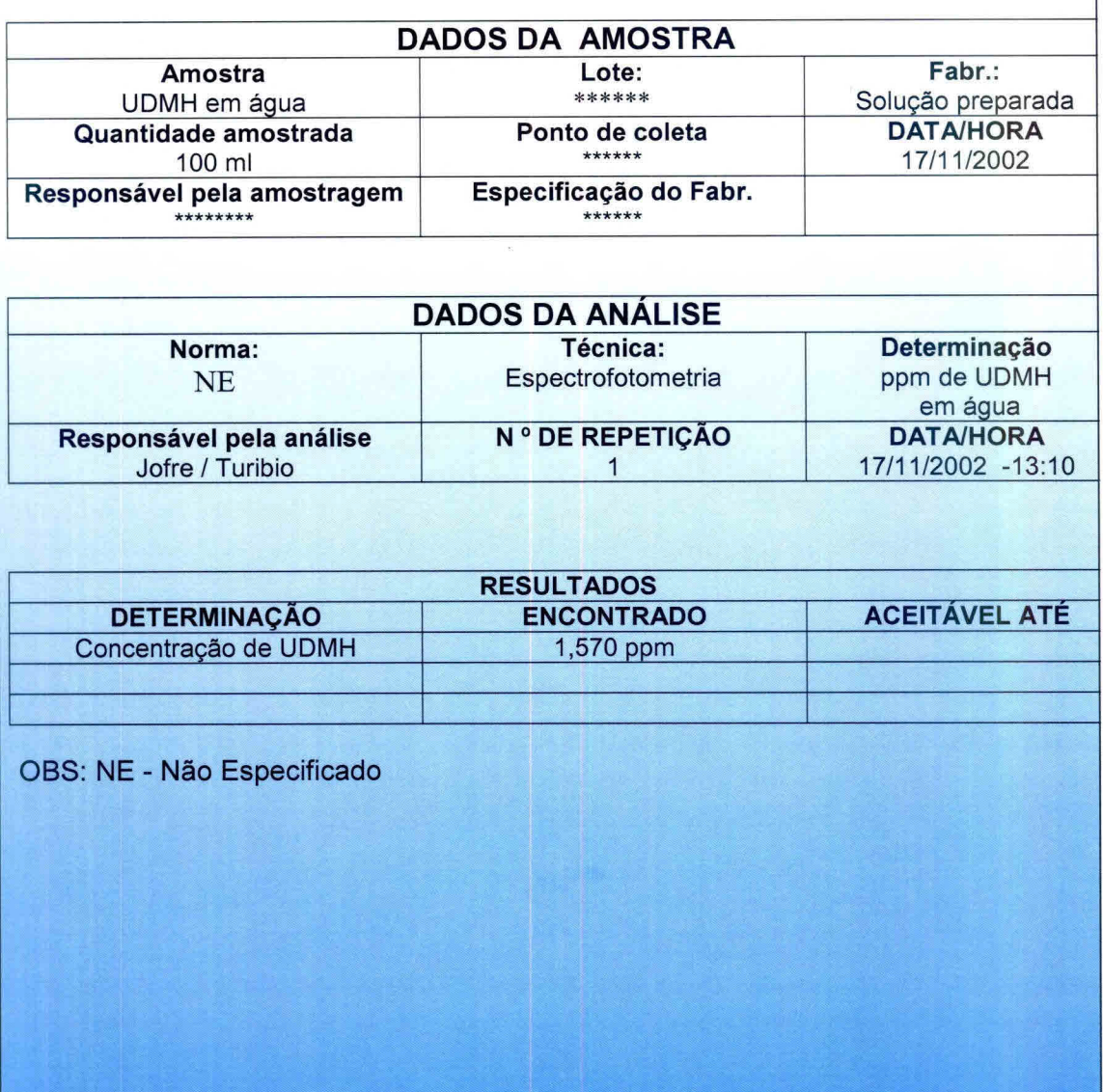

Fig. 11 - Modelo de Relatório de Análise.

#### 5. **LISTA DE CHECAGEM DOS PROCEDIMENTOS DE ANÁLISE**

Ao iniciar uma análise o operador deverá ter obrigatoriamente em mãos a lista de checagem para conferir, de maneira simplificada, os passos da análise. Caso haja dúvida, consultar o item 3.3 **Análise em Passos** do seguinte documento que normatiza o procedimento de análise: **ANÁLISE DA CONCENTRAÇÃO DE 1,1 - DIMETILHIDRAZINA (UDMH) EM EFLUENTES.** 

- 1) Atentar para as normas de segurança (item 2 do documento **ANÁLISE DA CONCENTRAÇÃO DE 1,1 - DIMETILHIDRAZINA (UDMH) EM EFLUENTES);**
- 2) Preparar os padrões de calibração;
- 3) Construir uma curva de calibração;
- 4) Preparar a amostra para a dosagem;
- 5) Ligar o micro e a impressora;
- 6) Ligar o espectrofotômetro usando o interruptor frontal do equipamento;
- 7) Operar o equipamento com a temperatura da sala controlada em torno de 20 $°C$ .
- 8) Antecedendo as análises é conveniente deixar o equipamento ligado por cerca de 15 minutos para aquecimento de suas lâmpadas e estabilização de seus componentes eletrônicos;
- 9) Carregar programa UV Winlab usando o atalho Lambda 19 no Windows;
- 10) Aparecerá a tela correspondente à figura 1. Clicar em "Conc", nesse instante aparecerá a tela correspondente à figura 2. Carregar o método UDMH.MCO clicando duas vezes com o mouse sobre o mesmo;
- 11) Aparecerá a tela correspondente ao método UDMH.MCO (figura 3). Encher a cubeta com o branco e colocá-la no porta-amostra na posição mais próxima do operador. Executar o comando "Start". Retire a cubeta com o branco. Na seqüência o equipamento irá informar que se coloque os padrões e logo após a amostra. Use sempre o mesmo porta-amostra para encaixar as cubetas com as soluções;
- 12) Acompanhar os resultados no arquivo de saída UDMH.rca;
- 13) Verifique se é necessário diluir a amostra para se obter o resultado dentro da faixa de calibração. Caso isso ocorra, refaça a análise com as devidas diluições;
- 14) Descartar os resíduos das análises em recipientes adequados para que seja feito o tratamento necessário para descarte em efluentes;
- 15) Efetuar os cálculos complementares para determinação da concentração de UDMH levando-se em conta o fator de diluição das amostras.

#### **REFERÊNCIAS BIBLIOGRÁFICAS**

- Calegão, I. C. C; Ferreira, J. L. G.; Ferreira, M. A. **Segurança e manuseio de hidrazina anidra.** São José dos Campos: INPE,1995. 44p. (INPE - 5644 - MAN/04).
- Bressan, C.; Calegão, I. C. C; Ferreira, M. A; Vieira, R. L. **Procedimento de transferência de hidrazina anidra grau monopropelente.** Cachoeira Paulista: INPE, 1996. 27p. (INPE - 5983 - MAN/09).

Pinkerton, M. K.; Lauer, J. M. ; Diamond, P.; Tamas, A. A. A colorimetric determination for 1,1 - dimethylhydrazine (UDMH) in air, blood and water. **American Industrial Hygiene Association Journal,** v. 24, p. 239 - 244, 1963.